# Remind users to close inactive issues

### On this page

Scheduled trigger | JQL selector | Add comment action | Screencast | Related use cases

#### Use case

As the **number of issues** grow in your Jira instance, keeping track of unresolved issues might get a bit complicated. Getting an **automated reminder** to take action on specific issues might come handy at this point.

The following rule will remind the **assignees of unresolved issues** every Monday at 01:00 AM by **me ntioning them in a comment**, stating that the issue hasn't been updated for more than 30 days.

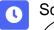

### Scheduled trigger

Create a new rule and name it appropriately.

Providing a description will help you to identify what the rule does but this step is optional.

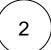

Add a Trigger Scheduled and choose who you want to execute this rule in Run as\*

1

Schedule\*

Choose Days per Week

 $\left(\begin{array}{c}2\end{array}\right)$ 

Interval\*

Set to Once per day at 1 00 am and check Monday

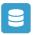

### JQL selector

Add Selector JQL selector

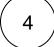

#### JQL Query\*

Use the following expression:

resolution = Unresolved and updated <= startOfDay(-30)

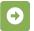

## Add comment action

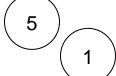

Next to JQL Selector click on Add Action Add Comment

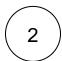

#### Comment's text\*

Hi [~%{selector.issue.assignee}],

this issue hasn't been updated for 30 days. Please check whether this issue is still actively being worked on.

Thank you!

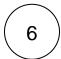

Enable the rule by clicking on the **Enable button** 

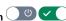

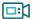

## Screencast

No screencast available at the moment.

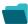

### Related use cases

| Title                                       | Automated action | Use case description                                                                                                    | Complexity |
|---------------------------------------------|------------------|----------------------------------------------------------------------------------------------------|------------|
| Notify assignees when components are merged | Add<br>comment   | Add a <b>comment to an issue</b> as soon as one of the selected component has been <b>merged</b> .                                         | BEGINNER   |
| Remind users to close nactive issues        | Add<br>comment   | Periodically add a <b>comment</b> mentioning the assignee to all <b>unresolved i ssue</b> that haven't been updated for more than 30 days. | BEGINNER   |
| Notify the project lead on priority changes | Add<br>comment   | When the <b>priority</b> is changed to " <b>Blocker</b> ", a comment will be added with a user mention alerting the project lead.          | BEGINNER   |
| Re-assign issues and leave a comment        | Add<br>comment   | Assign all issues from a user on vacation to another user and add a comment to inform the team.                                            | BEGINNER   |
|                                             | Assign<br>issue  |                                                                                                    |            |